大阪府立千里青雲高等学校

校 長 浅尾 悦司

# (重要なお知らせ)

# 「ライデン・スクール」(メールによる情報配信)導入について

陽春の候、ますますご清栄のこととお喜び申しあげます。

平素は、学校活動及び教育について、ご理解ご協力をいただき、誠にありがとうございます。 さて、下記の通り、携帯電話やパソコンへのメールによる情報配信について、「ライデン・スクール」 サービスを導入することとなりました。ご家庭、生徒への情報配信、連絡事項等今までよりスムーズな 情報の提供が可能となります。どうぞこの機会にご登録いただきますようご案内申し上げます。

記

# 1. 配信情報の内容について

- 突発的な事象が発生したとき(台風や自然災害で休校するような場合、学校行事が 変更になった場合、生徒に危険の及ぶおそれがある場合など)
- 行事予定や各種の案内
- その他、配信の必要があると判断したとき

# 2. メール受信登録について

- メール受信登録に関してはご希望者だけです。別紙手続きに従ってメール受信登録をされた方の みに配信されます。なお、携帯電話等で受信される場合、通信にかかるパケット代金は受信され る方の負担となります。メール受信登録は無料です。
- メール受信登録は電子メールが送受信のできる携帯電話あるいはパソコンの電子メールを利用 して行ってください。
- 携帯電話では、迷惑メールフィルタなどの設定により、受信許可設定を行わないとメールを受信 しない場合があります。 事前に迷惑メールフィルタの設定変更をお願いします。設定の詳細は、「手順1.」をご参照のう え、詳しい操作方法などはお使いの携帯電話会社にお問い合わせください。
- このメール配信サービスは学校側から情報提供する一方通行です。送信元のメールアドレスに返 信しても何もおこりません。お問い合わせがある場合は、直接電話等で学校宛にお問い合わせく ださい。

# 3.個人情報の管理について

 このメール配信サービスで必要な情報は、名前、メールアドレスです。その他の個人情報は不要で す。また情報はこのサービスのためだけに使用されますので、他の広告などは一切届きません。ご安 心ください。

### ◎ メール受信登録の仕方

#### 手順1. 受信許可設定

- (1)迷惑メールフィルタを、〈senriseiun-shs@s.ktaiwork.jp〉から送られるメールを受信できるよ うに設定を変更してください。
- (2)「URL 付きメール拒否設定」を「設定解除」してください(PC と携帯の両方の設定がある場合 は、PC メールの方を「設定解除」してください)。
- ※ 詳しい操作方法は、お持ちの携帯電話の説明書をご覧になるか、各携帯ショップに本プリントを ご持参のうえ、お問い合わせください。

### 手順2. 登録の空メール送信

空メール送信先アドレス p. [senriseiun-shs@s.ktaiwork.jp](mailto:p.%20senriseiun-shs@s.ktaiwork.jp) 上記に、空メール(件名、本文不要)を送信してください。

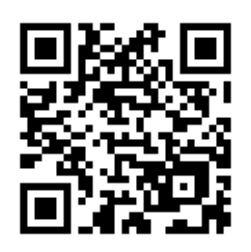

### (携帯電話のバーコードリーダーをご利用になると便利です。)

メールが送信できない場合、エラーメールを受信した場合は、アドレスが間違っている可能性があ ります。もう一度確認して再度空メールを送信してください。

※ 空メールを送信できない機種(iPhone 他)では、本文または件名に適当な1文字を入れて送信し てください。

### 手順3. 仮登録完了メール受信

折り返し、「メールサービス本登録のご案内」というメールが届きます。

これは、現在の状態が仮登録であることの通知です。

### 手順4.本登録

- (1)手順3、で受信したメールの末尾記載の「以下のURLから一週間以内に本登録を実施して ください。」で指定されたURLにアクセスしてください。
- (2)登録画面が表示されますので、生徒名(複数の場合は列記)or 保護者名を入力し、該当する 学年(グループ)にチェックを入れて「登録」ボタンを押してください。

# 手順5. 本登録完了メール受信

「メールサービス登録完了」という件名のメールが届けば登録完了です。